https://namlong.vn Hotline: 092 888 2345

#### **KX-HTS Step by Step Guide Maintenance**

#### **August 8, 2016**

Panasonic System Networks PBX SE team

Specifications are subject to change without notice.

#### **1. Maintenance**

When PBX does not work correctly, process for maintenance is as follows.

- 1. Restart KX-HTS by power off and power on again.
- 2. If above is not effective, upgrade software to latest version.
- 3. If above is not effective, get system data, syslog and SMDR. Send them to Panasonic or distributor.
- 4. If cause cannot be found by above and WAN port of KX-HTS is connected with internet, set remote connection so that Panasonic or distributor can access to the KX-HTS through internet.

#### **2. Web-MC Maintenance**

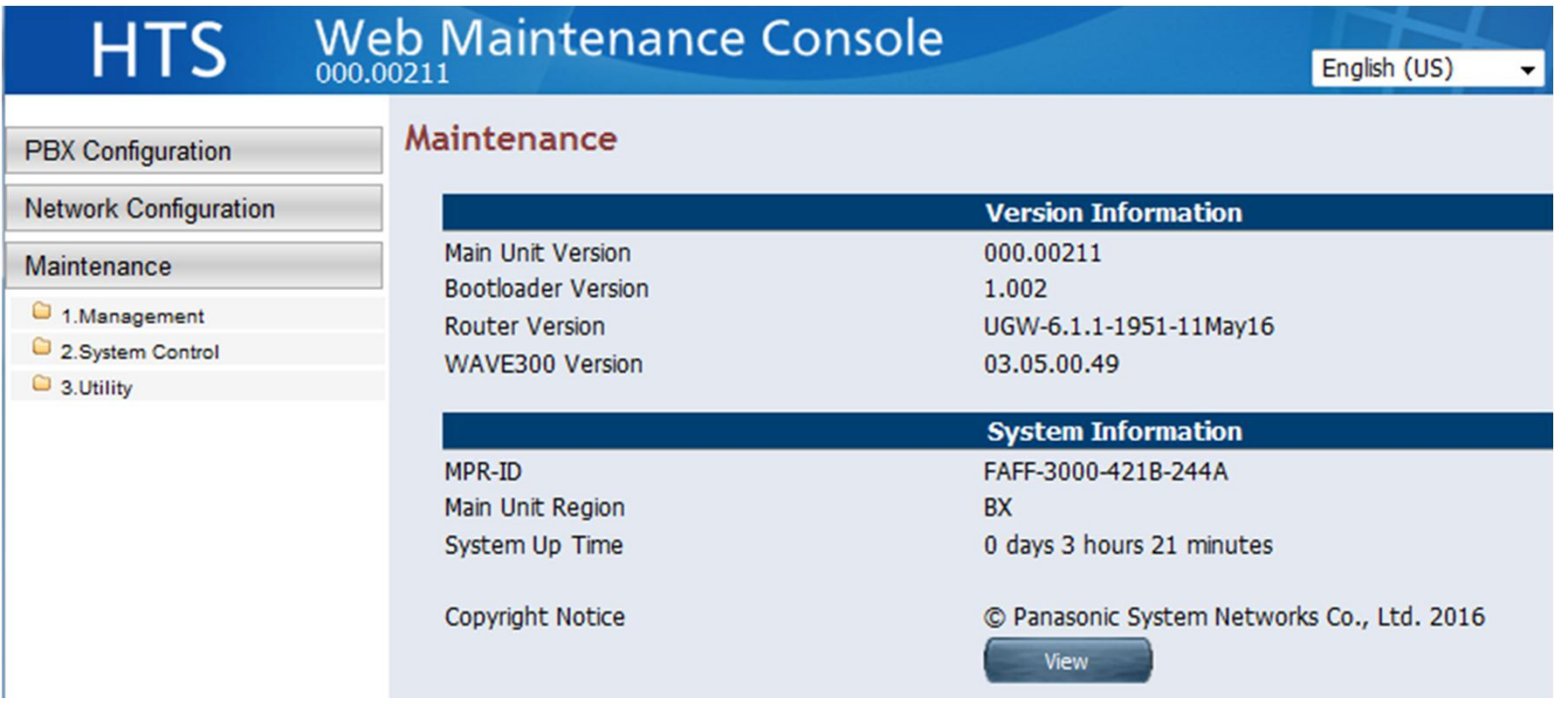

#### **3. Table of Contents**

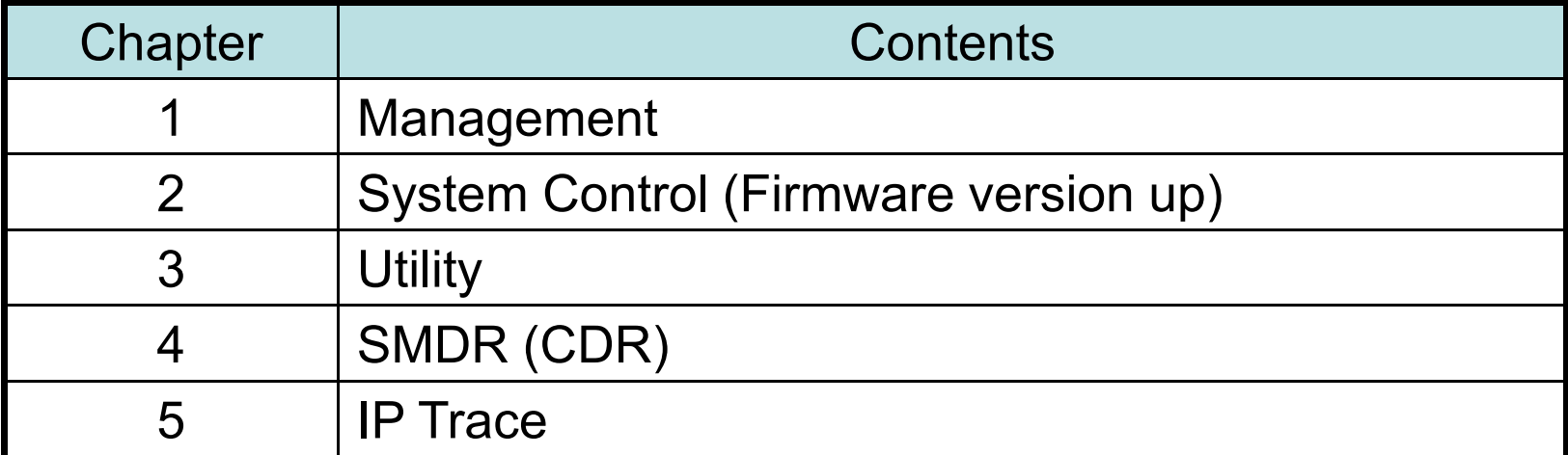

# **Chapter 1 Management**

#### **11-1. Web Programming**

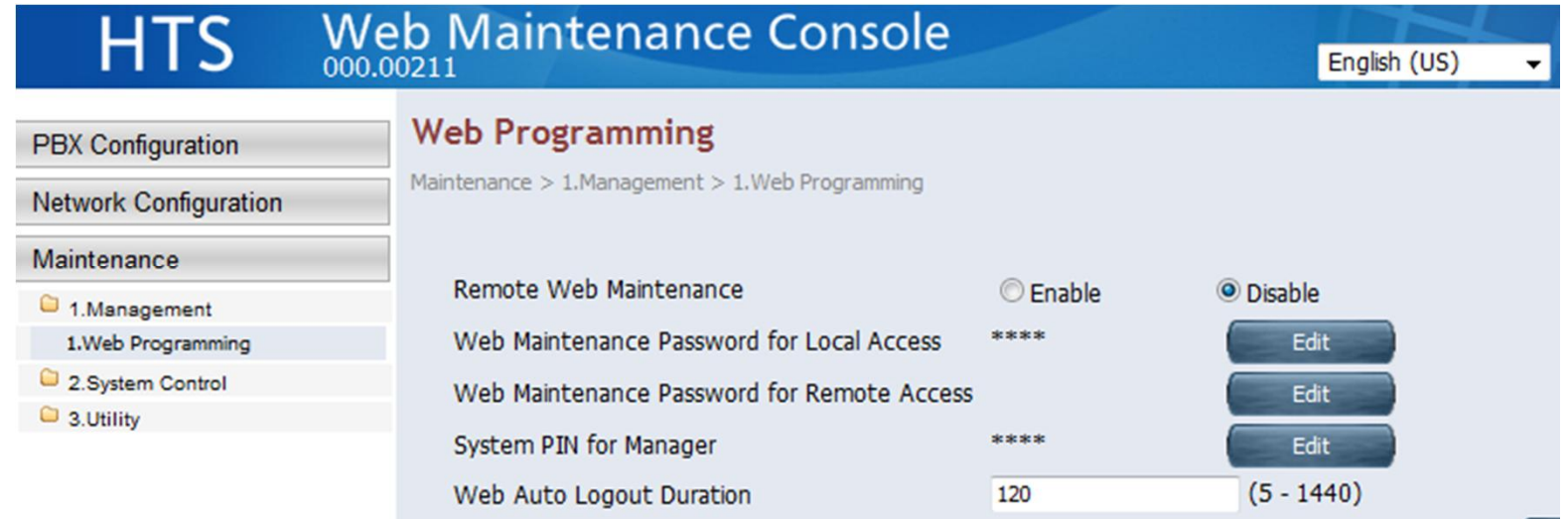

#### **11-2. Web Programming (Remote)**

Password for remote access is independent from local access. Remote access through WAN by https is disabled by default. Remote access can be enabled by Web-MC (Local access) or

by phone.

**Remote Web Maintenance** 

◎ Enable © Disable

Manager Extension :

Off hook + \*# 1234 (System PIN) # + 196 + 1(Open) / 0(Close) # => Confirmation tone is sent after 10s.

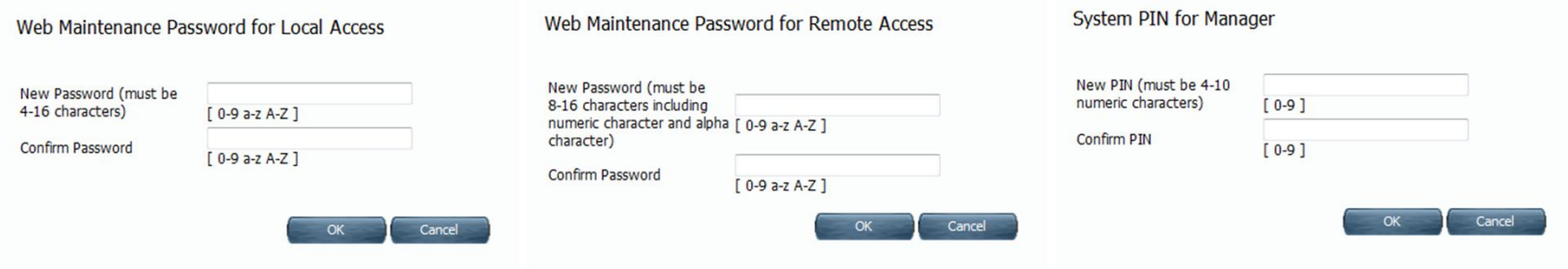

#### **11-3. Web Programming (Condition)**

Https is closed automatically if wrong password is input 3 times. Https is closed automatically after 24 hours from opening it, even if remote access is not closed manually by Web-MC or phone.

Remote access is not allowed for extension user account. (INSTALLER only)

Remote access control by phone is available by remote SIP phone also. DISA also can be used. Call DISA +  $*47 + 101$  (Manager Extension) + 1111 (PIN of 101 for example) +  $*#$ 1234 (System PIN) # + 196 # + 1 (https open) / 0 (https close) #.

#### **11-4. Web Programming (Condition)**

Local access by INSTALLER is closed for one hour, if wrong password is input 3 times. This can be cleared by power off and on again.

Log-in account for extension user is also closed for each user, if wrong password is input 3 times.

Maximum one INSTALLER and xx extension user can log in at the same time.

# **Chapter 2 System Control**

#### **21. Firmware Transfer to PBX (Temporal Memory)**

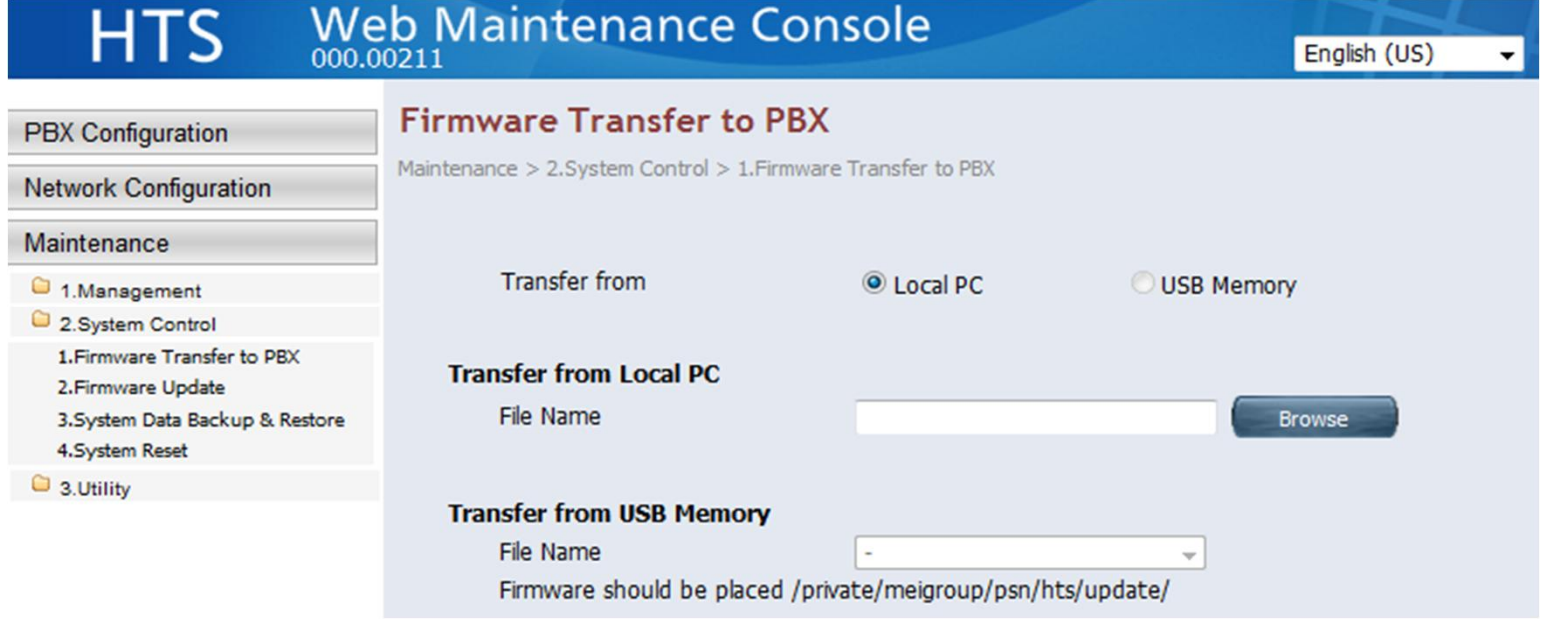

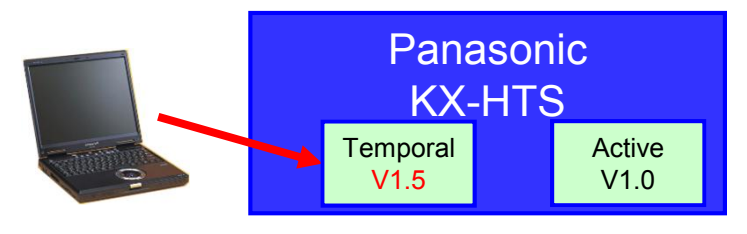

#### **22. Firmware Update (Activate)**

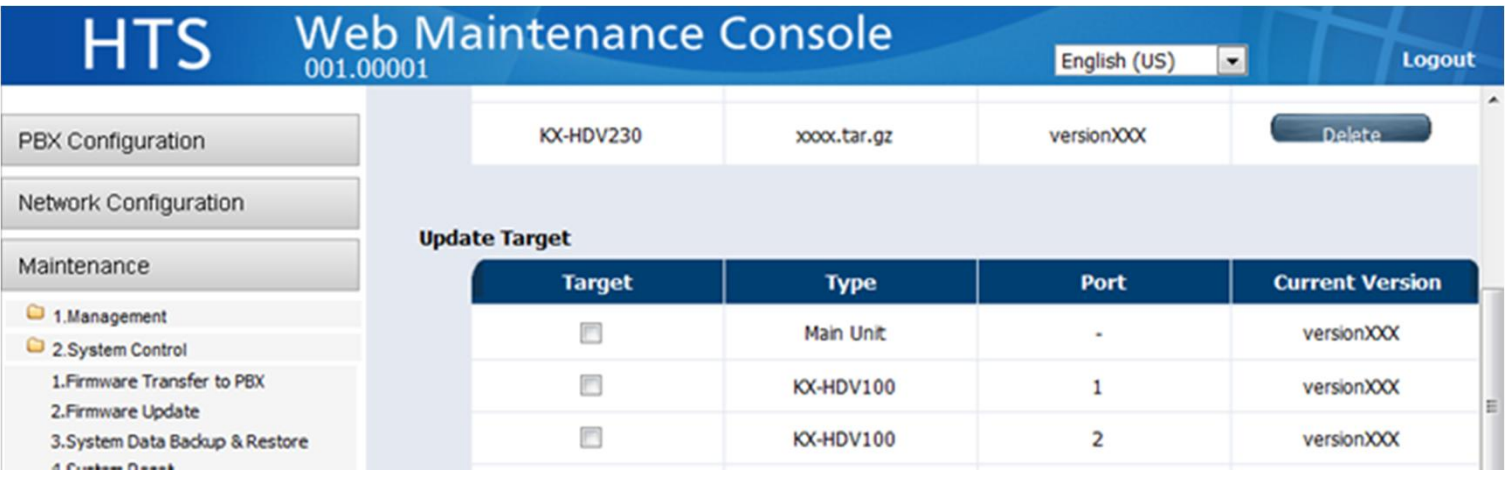

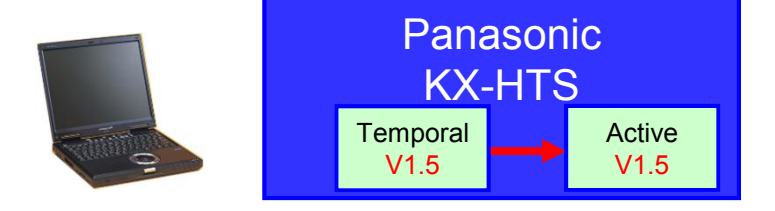

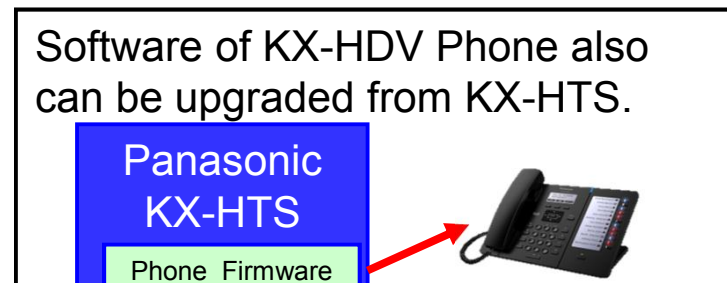

#### **23-1. System Data Backup**

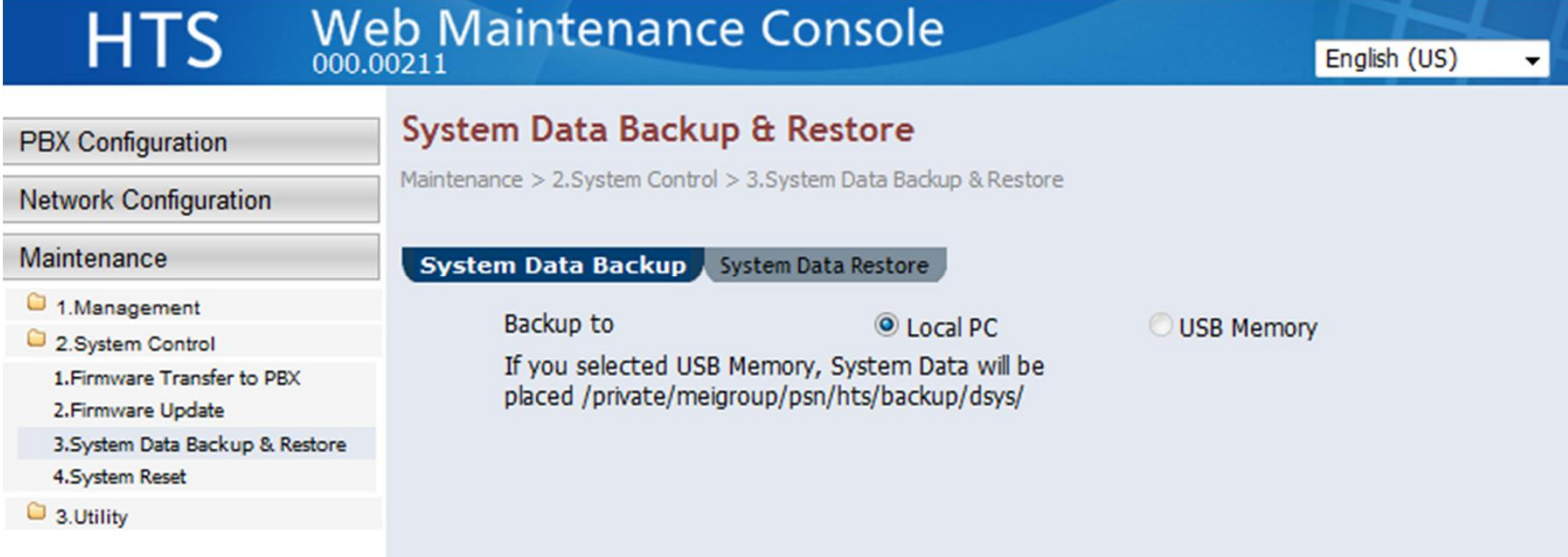

#### **23-2. System Data Restore**

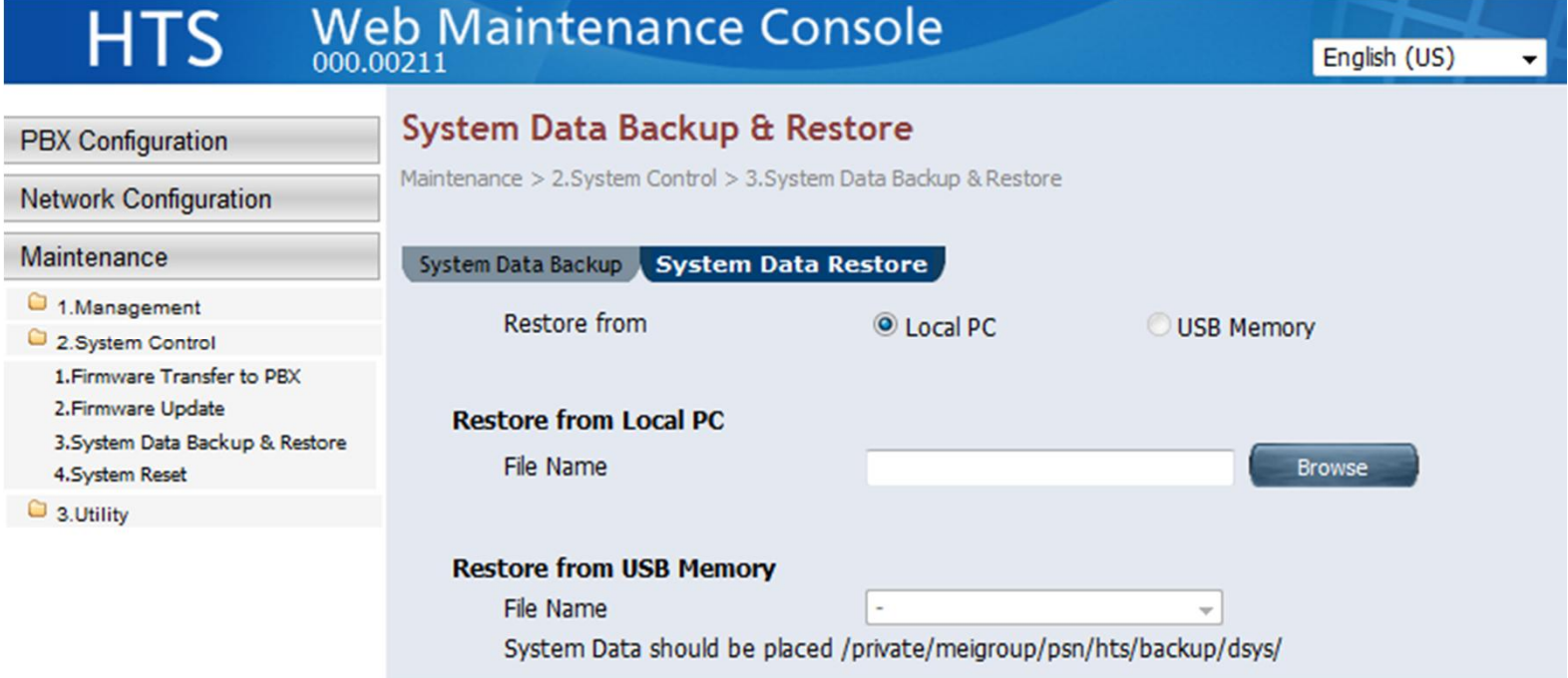

### **24. System Reset**

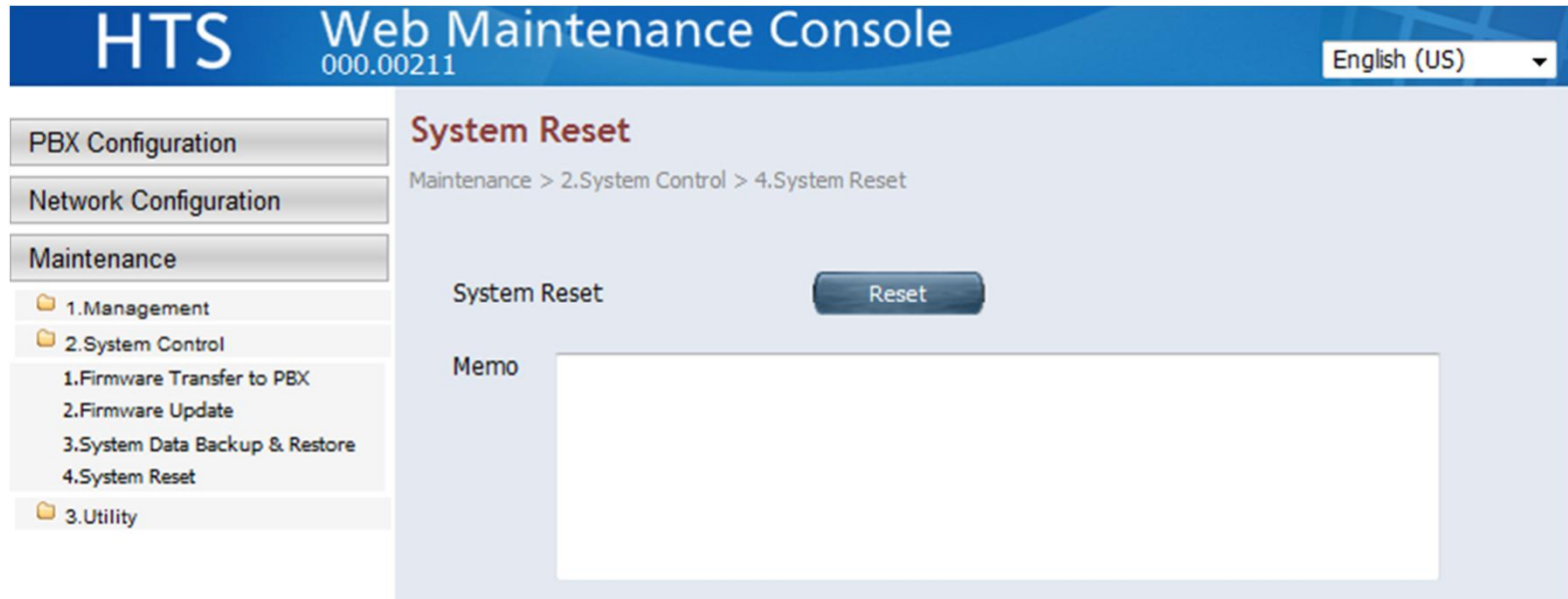

# **Chapter 3 Utility**

#### **31. USB**

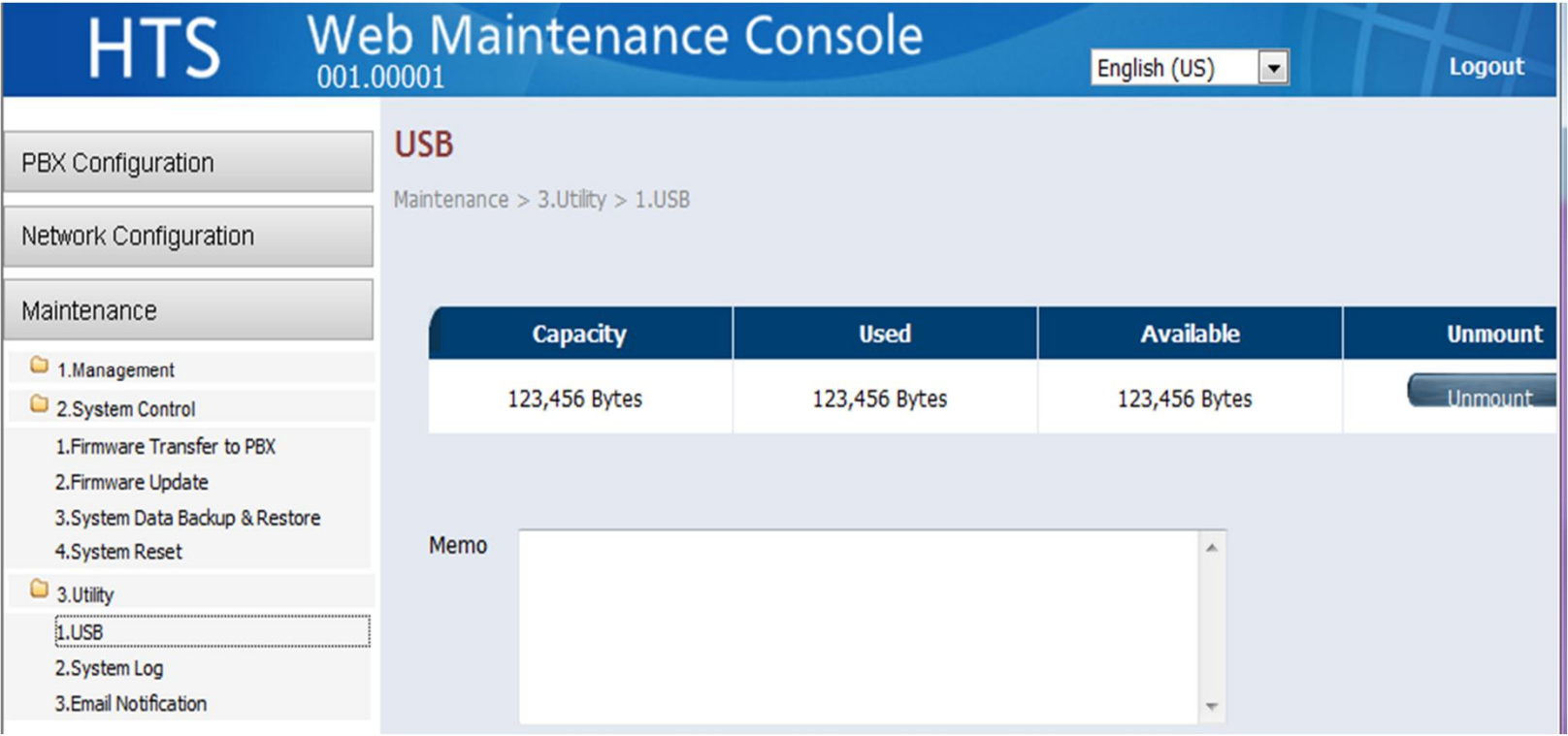

#### **32. System Log**

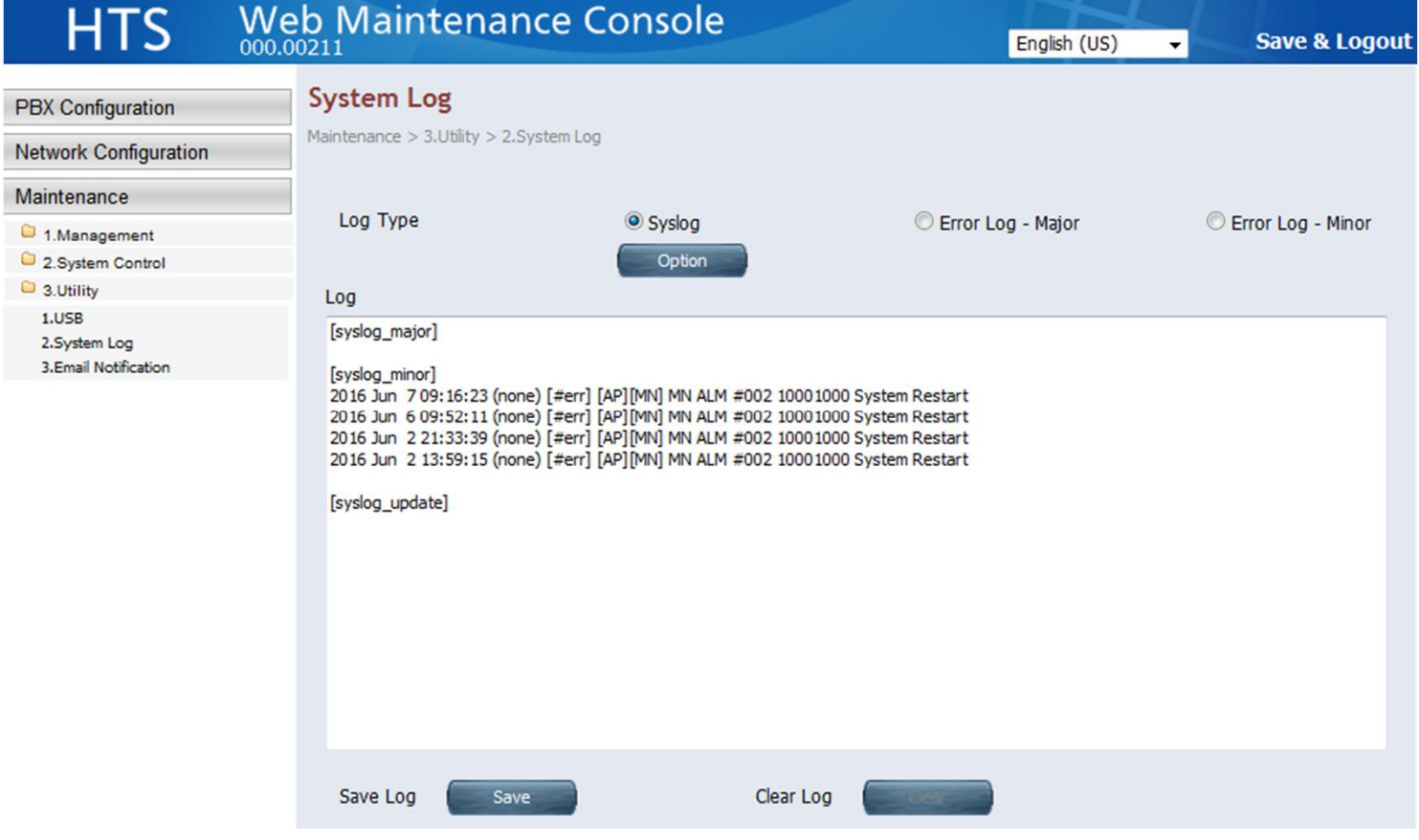

#### **33. Email Notification**

#### See step by step guide No.3 chapter 2 (VM to e-mail) for details.

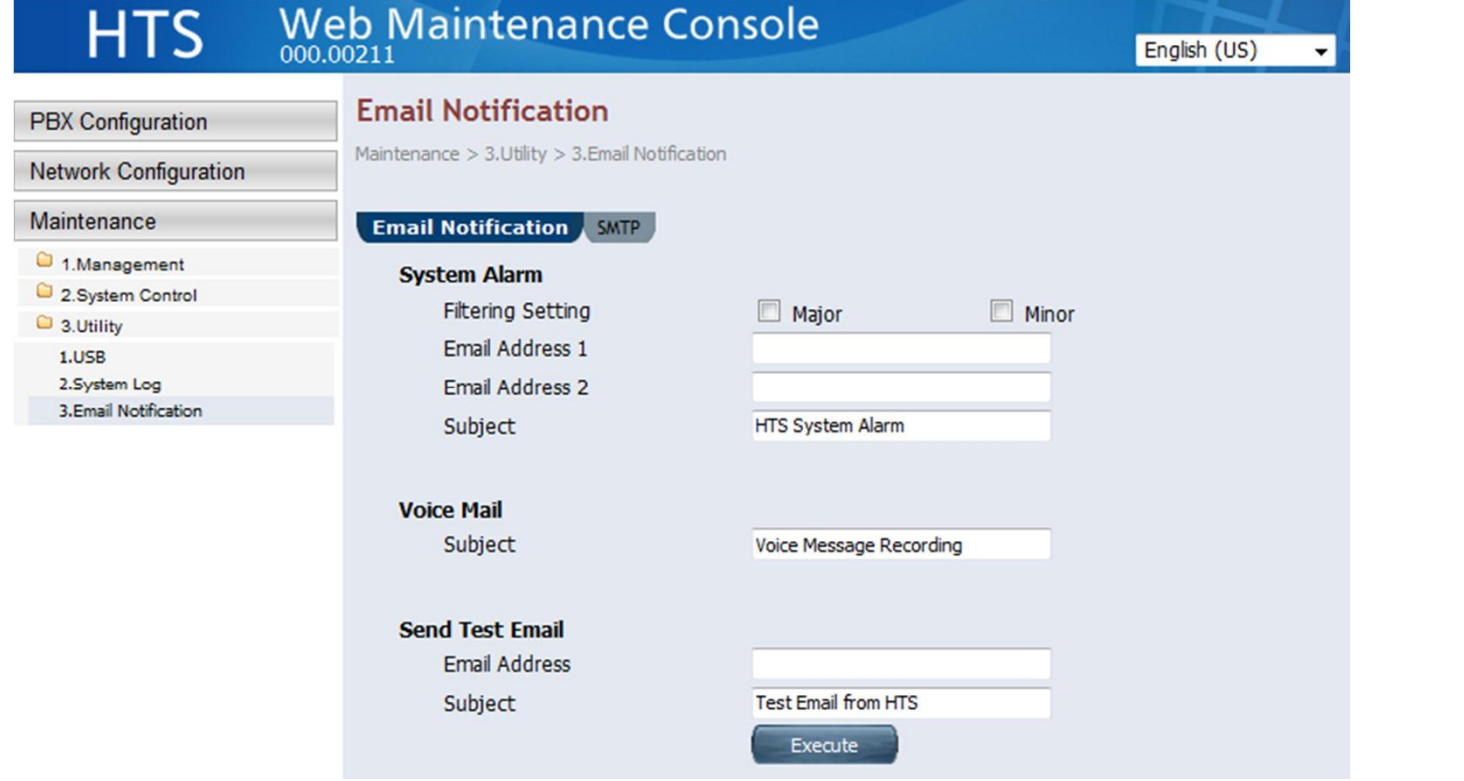

# **Chapter 4 SMDR (CDR)**

#### **41. SMDR**

# SMDR is saved using Web-MC manually. (Not automatic)

**HTS** 

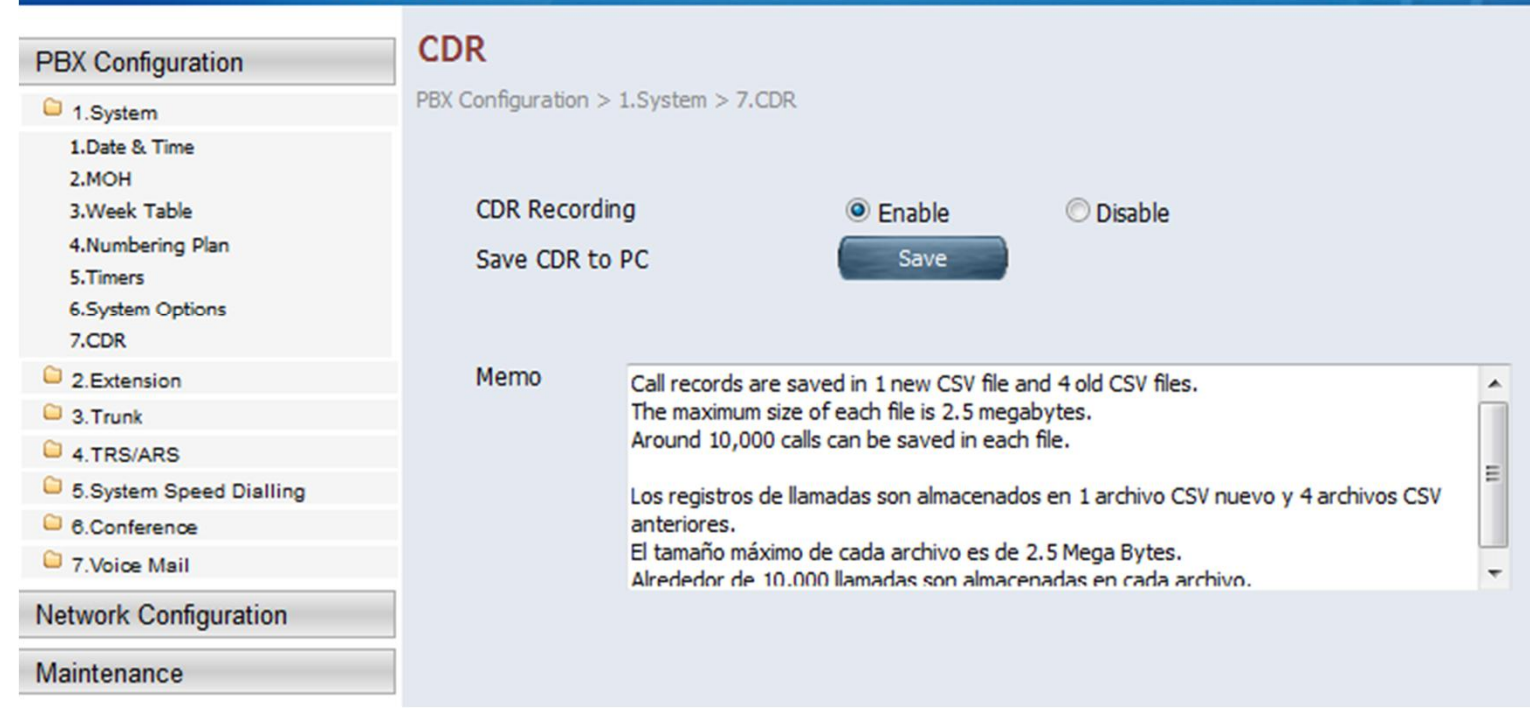

#### **42. SMDR**

Call records are saved in 1 new CSV file and 4 old CSV files. The maximum size of each file is 2.5 megabytes. Around 10,000 calls can be saved in each file.

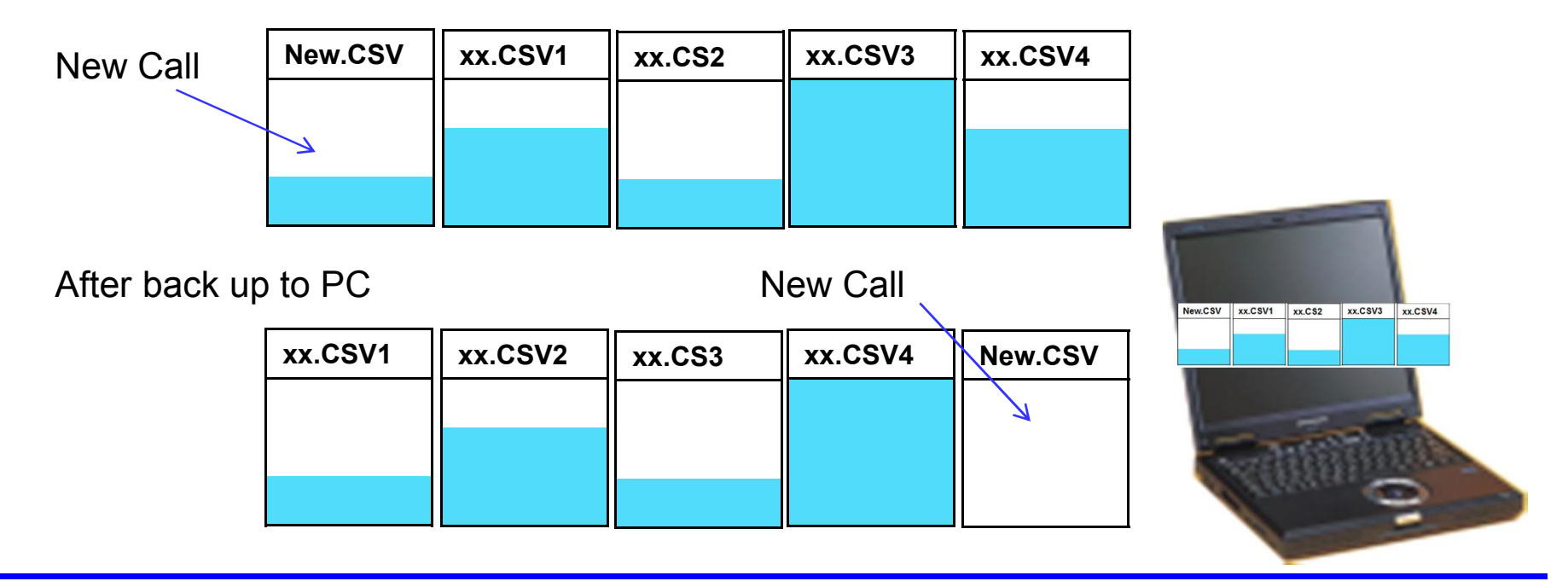

#### **43. SMDR**

Around 10,000 calls can be saved in each file. 40,000 – 50,000 calls can be saved in KX-HTS if no back-up by Web-MC.

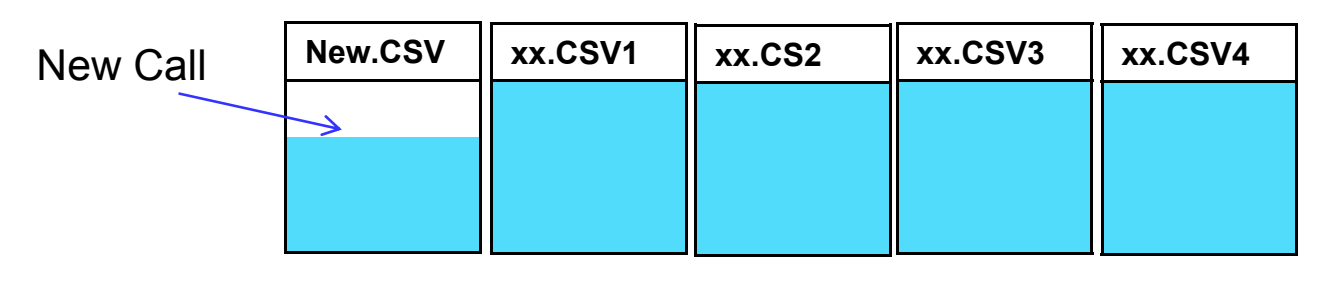

After overflow **New Call** 

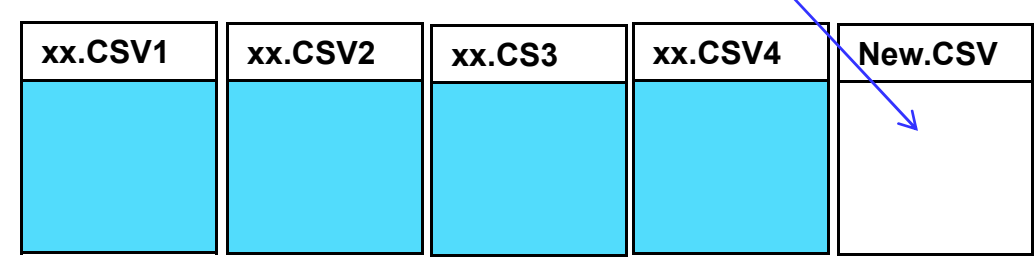

# **Chapter 5 IP Trace**

#### **51. Port Mirroring**

#### LAN 2 supports Port Mirroring for trouble shooting.

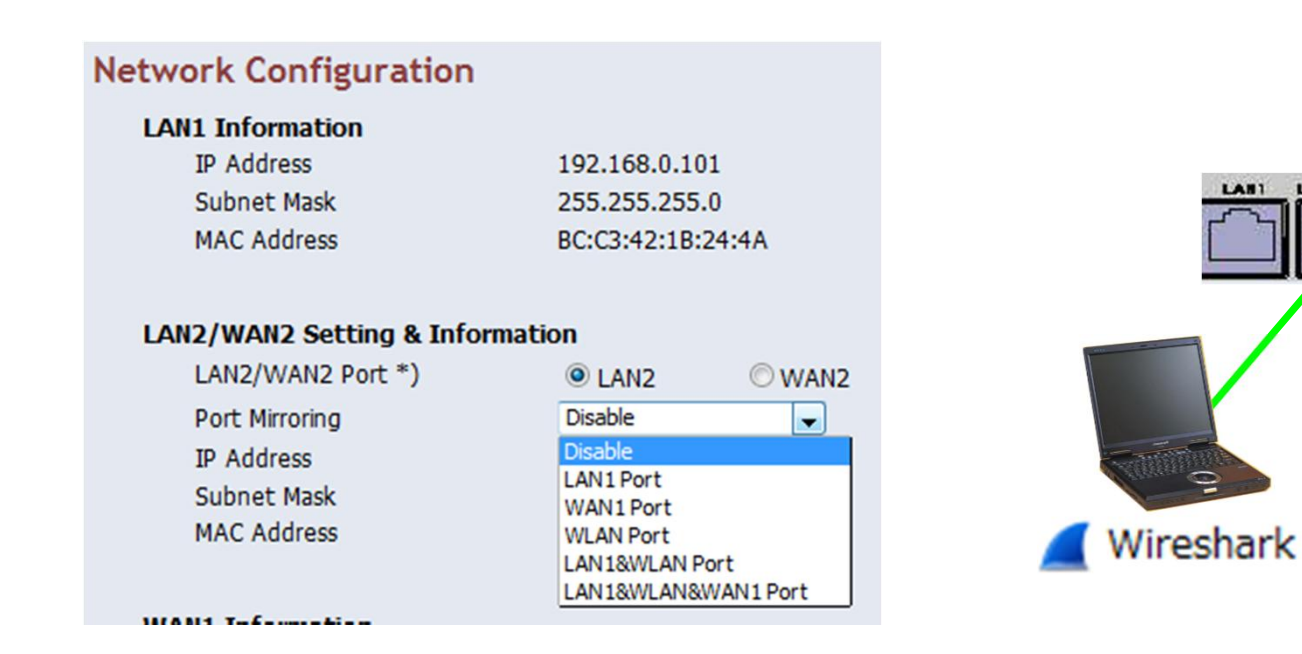

KA.

## **Thank you !**

https://namlong.vn Hotline: 092 888 2345

#### **Revision**

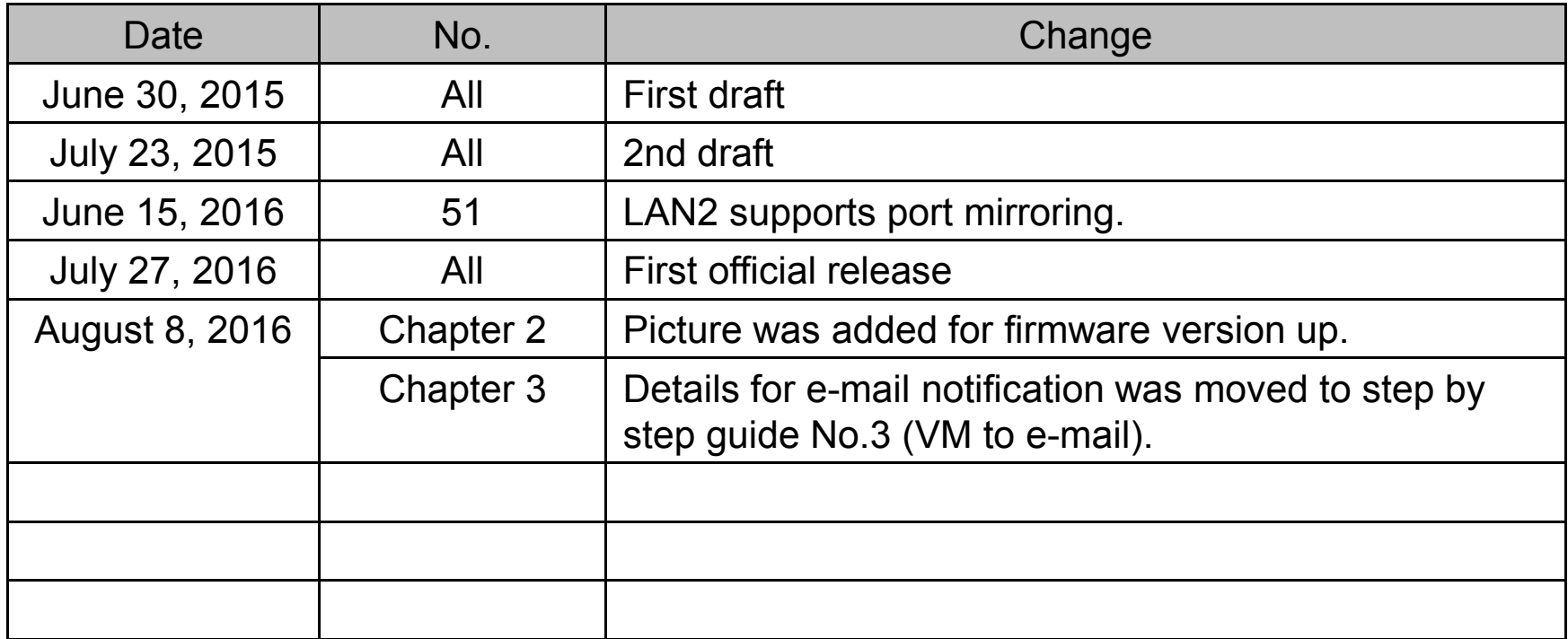